## **中国药科大学毕业设计(论文)智能管理系统**

# **辅导员操作指南**

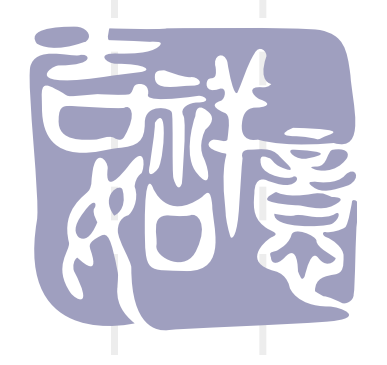

#### 1、系统网址 http://bylw.cpu.edu.cn/ 辅导员账号和初始密码由学院教学秘书设置。

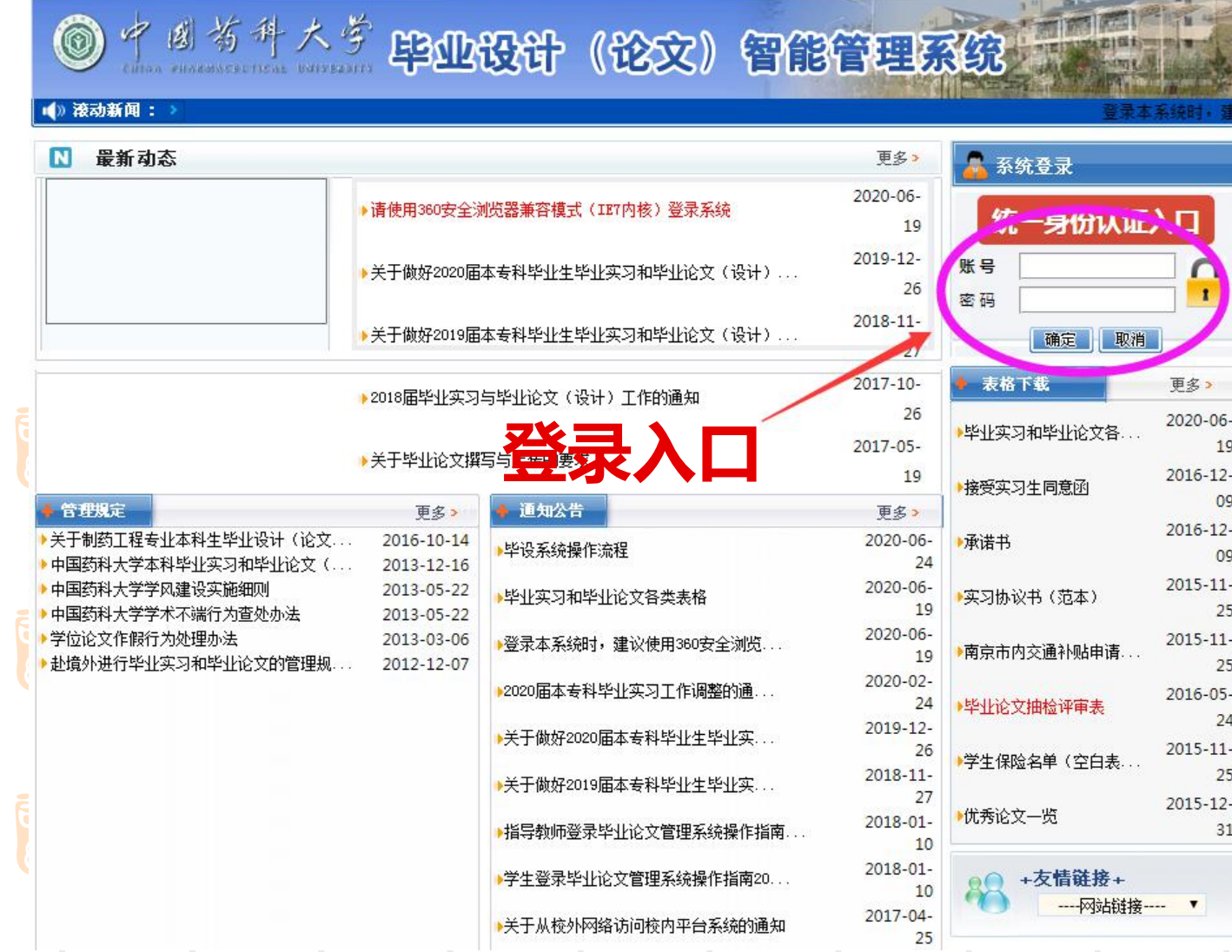

### **2、首次登录须完善个人信息,点击"保存"**

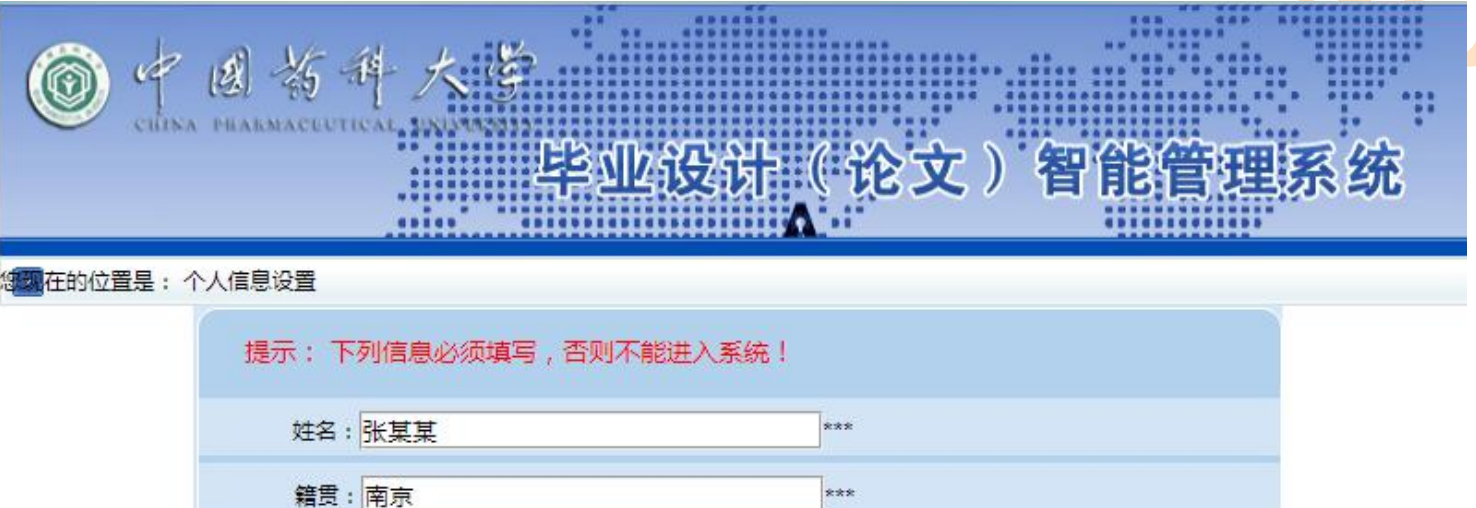

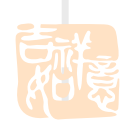

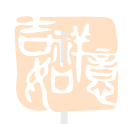

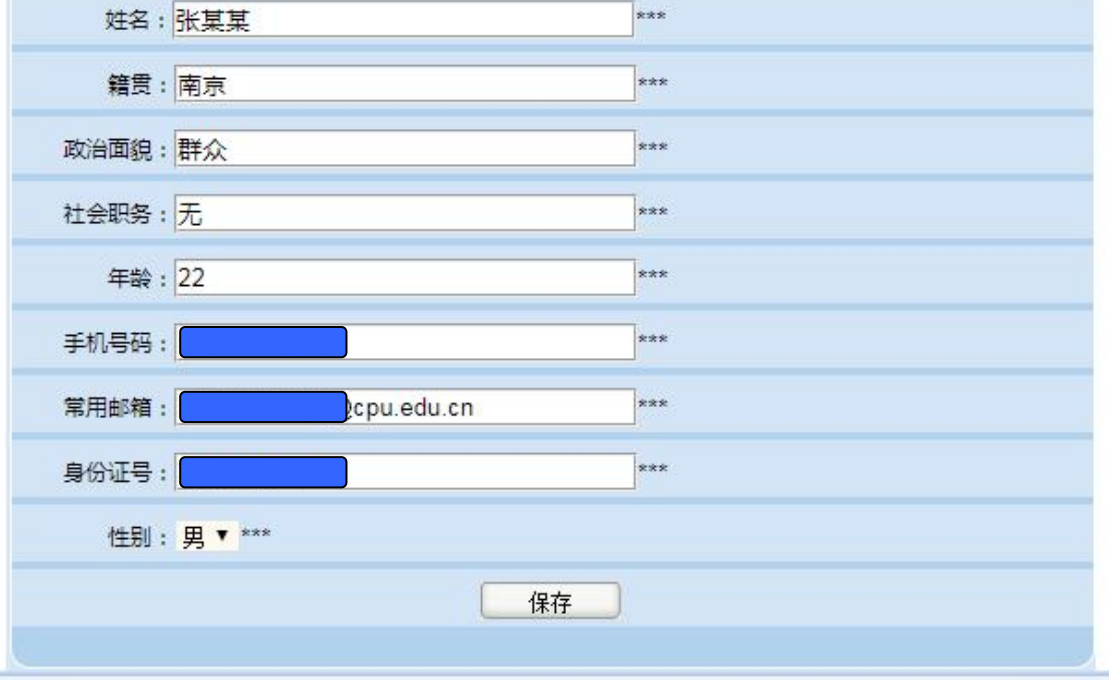

٠

T.

٠

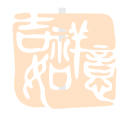

#### 3、在"账号管理"-"学生"页面可以查询学生账号和初始密码, **点击"修改"可以为学生更改初始密码。 (初始密码要求为英文字母、数字和符号组合而成,三者缺一不可, 举例如 100@cpu+)**

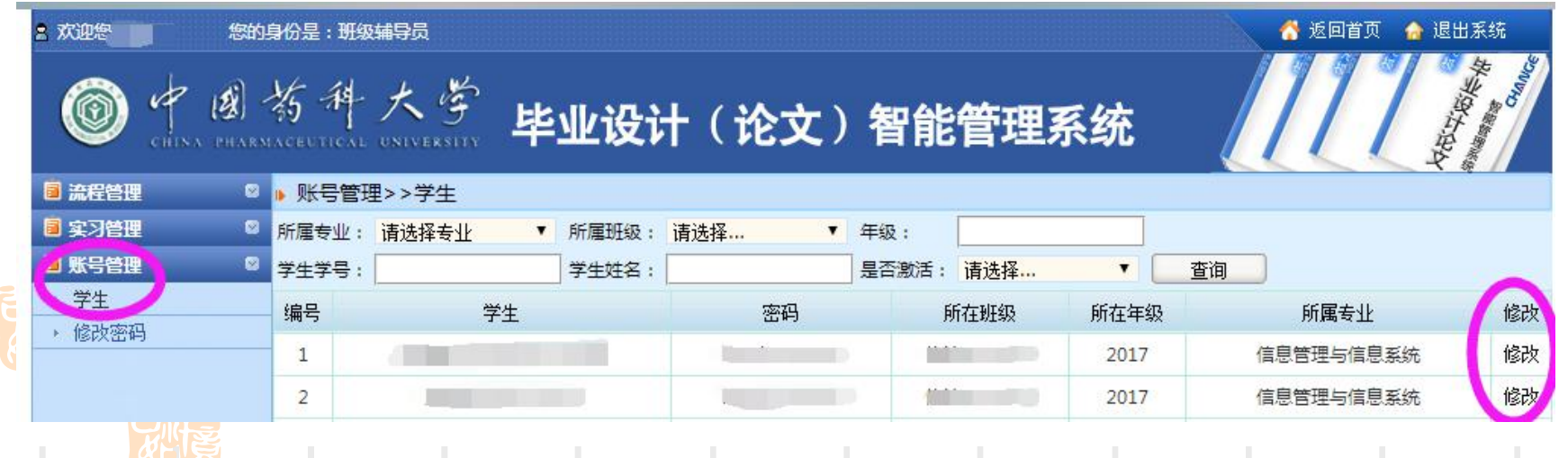

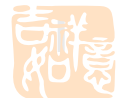

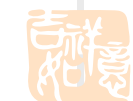

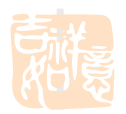

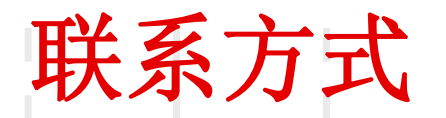

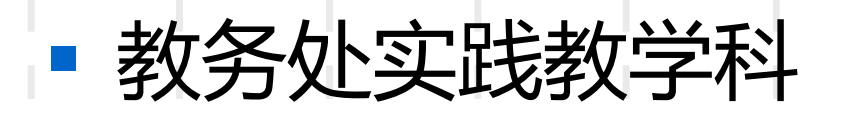

## § 地址:江宁校区行政楼202室

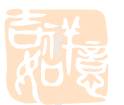

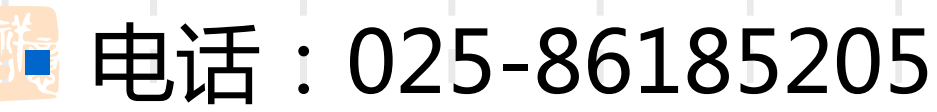

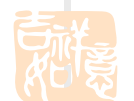

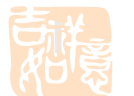

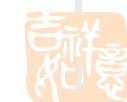

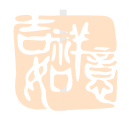

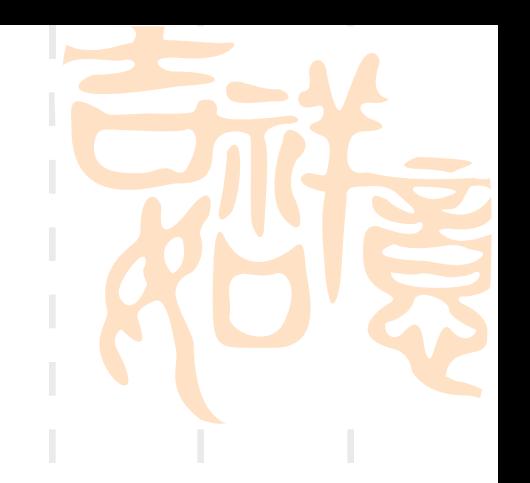